# **GUÍA RÁPIDA DE LA PLATAFORMA BIBLIOTECA DIGITAL MUNDIAL**

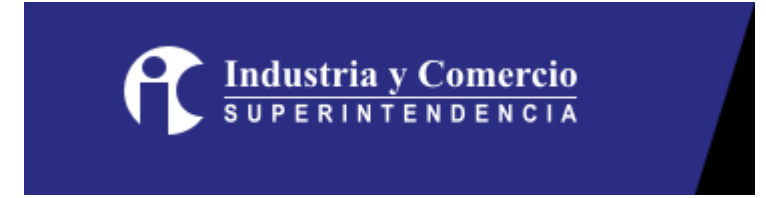

Descripción: Es una Biblioteca Internacional creada por la Biblioteca del Congreso de los Estados Unidos y la UNESCO. Fue inaugurada el 21 de abril de 2009 en la sede de la UNESCO de París, Francia.

Enlace de uso desde la Universidad del Istmo: https://www.wdl.org/es/

# **PASOS PARA UTILIZAR LA PLATAFORMA BIBLIOTECA DIGITAL MUNDIAL**

**Paso #1. Diríjase a la página principal y navegación principal.** 

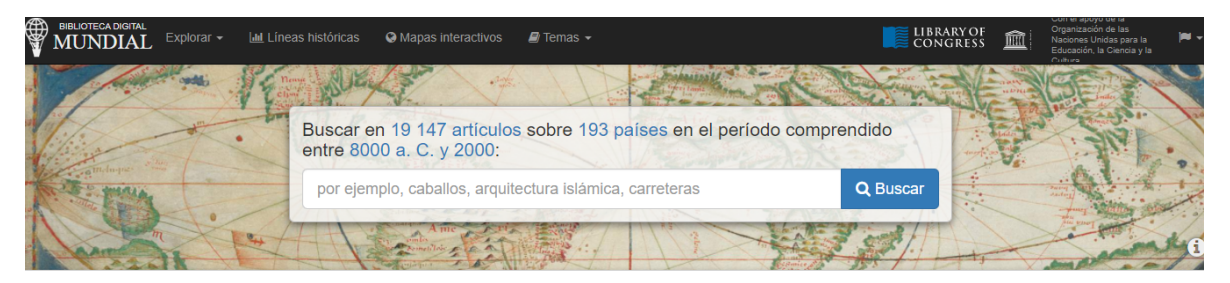

## **Paso #2. La página principal ubica lo siguiente.**

Artículos destacados >

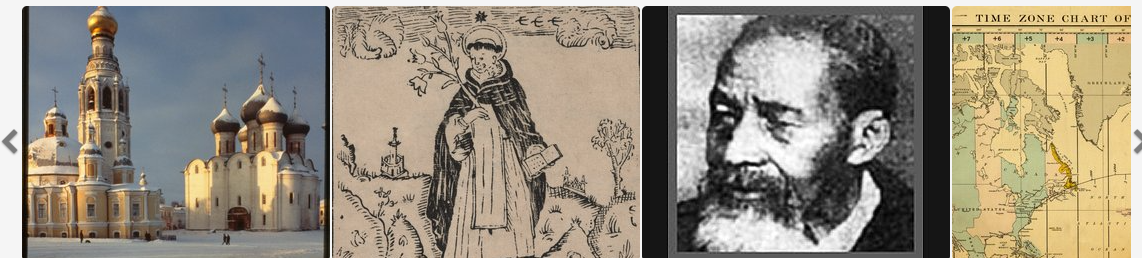

Catedral de Santa Sofía (1568-1570), con c..

Doctrina Cristiana, en español y tagalo

Entrevista con Fountain Hughes, Baltimor...

Carta de los husos hora Ver 19 147 artículos

#### Instituciones destacadas >

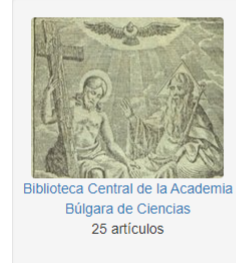

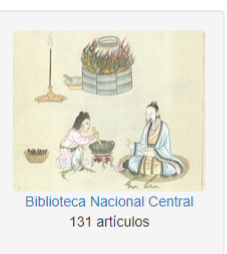

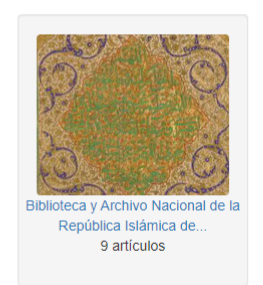

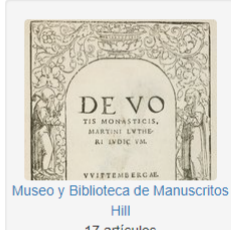

17 artículos

#### Artículos agregados recientemente >

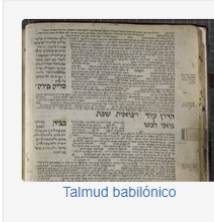

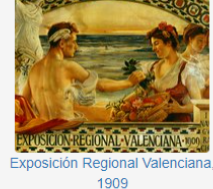

## Artículos destacados

creación», de al-Qazwini

Este volumen manuscrito contiene dos obras.

de las estrellas fijas), de 'Abd al-Rahman ibn Umar al-Sufi (903-986). La segunda es una

traducción turco-otomana del siglo XVII de la

gharā'ib al-mawjūdāt (Las maravillas de la creación). Esta obra, de Zakariya ibn

Más...

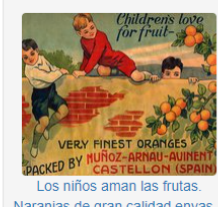

Naranjas de gran calidad envas

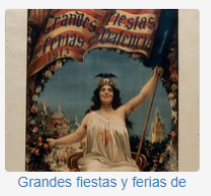

Valencia en 1913

### Últimos tuits de la Biblioteca Digital Mundial >

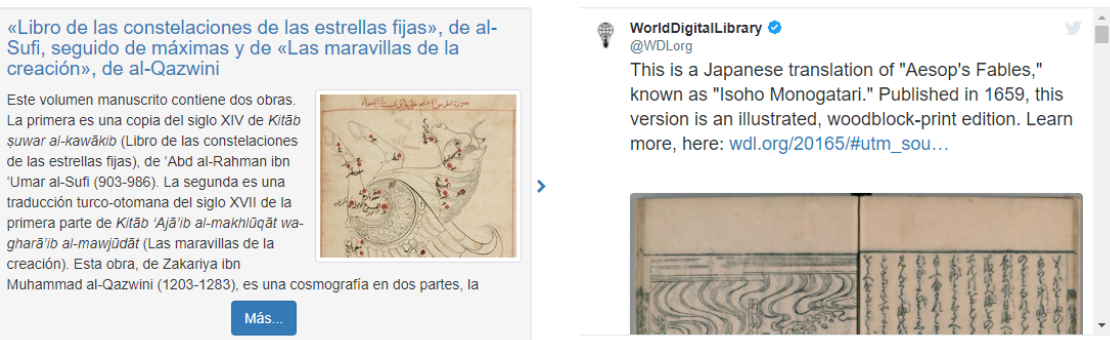

### Paso #3. Coloque lo que desee buscar en la ventanilla, y luego de clic en **BUSCAR.**

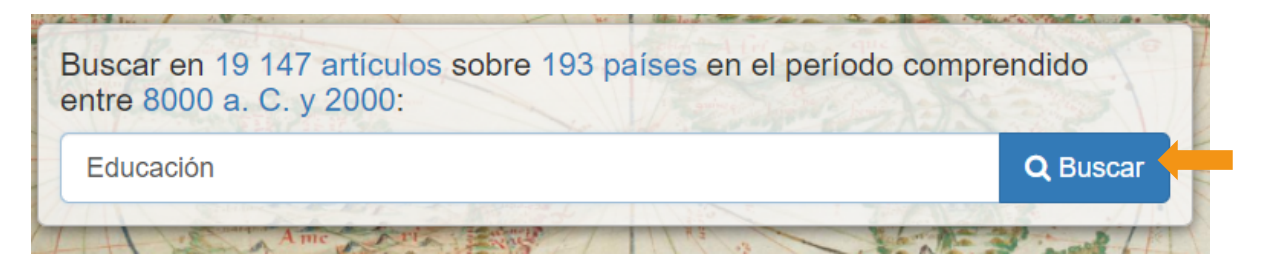

## **Paso #4. Indaga lo que te ofrece el documento. Estos pasos los podés realizar con todos los documentos que vayas a utilizar.**

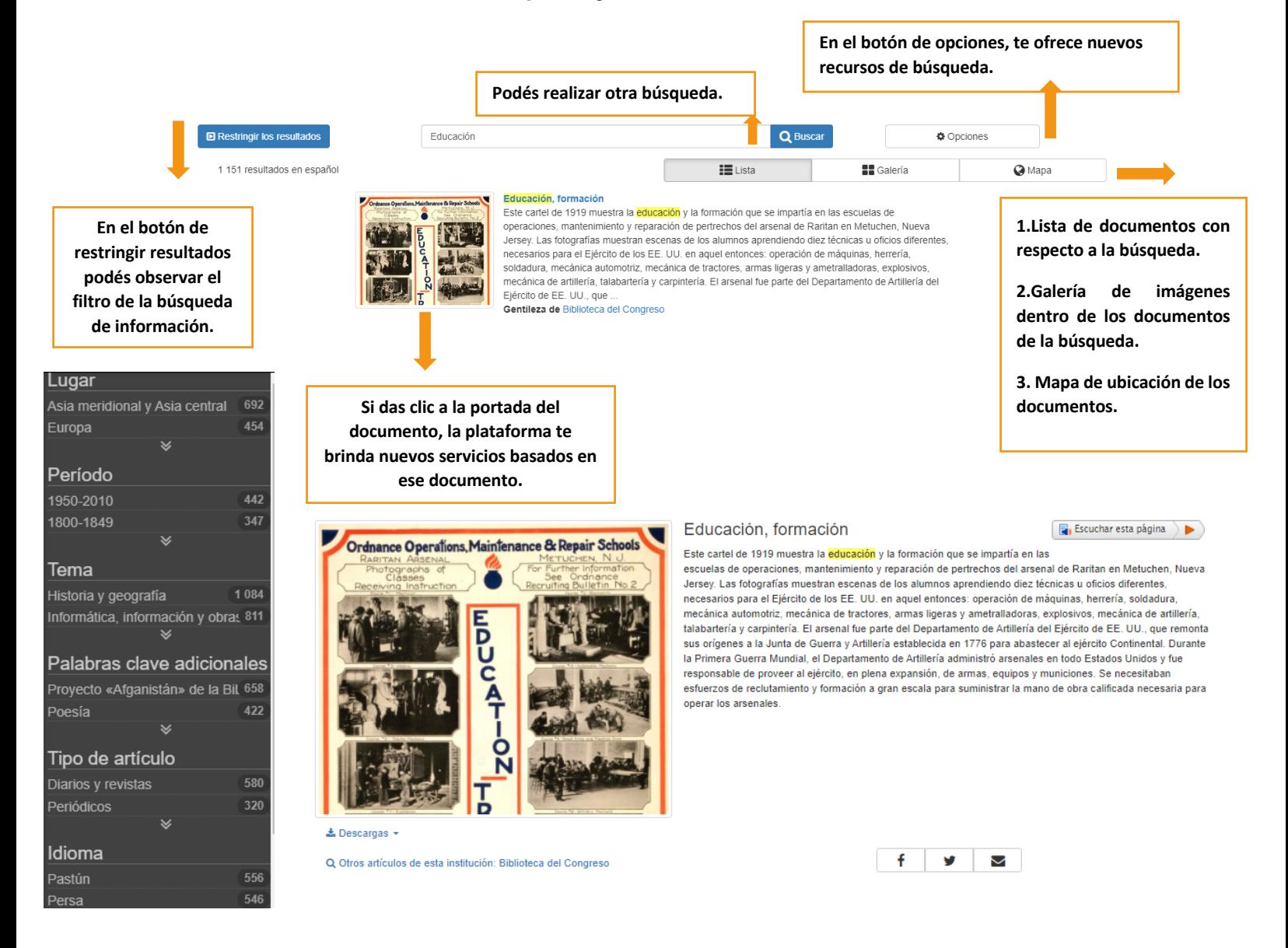

**Paso #5. Además, la plataforma ofrece los siguientes servicios.** 

**1. Explorar mediante las siguientes opciones.** 

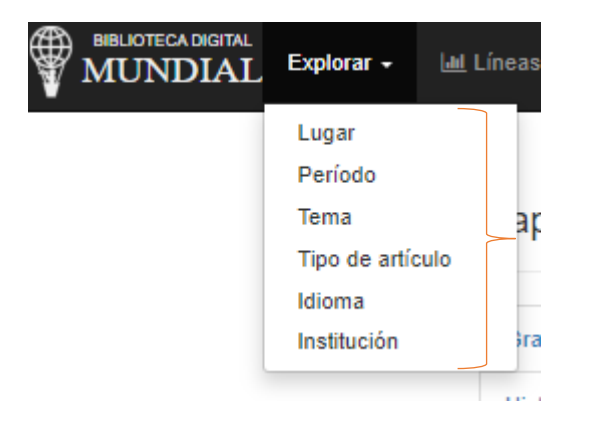

I

**2. Lineas historicas brindando las siguientes opciones.** 

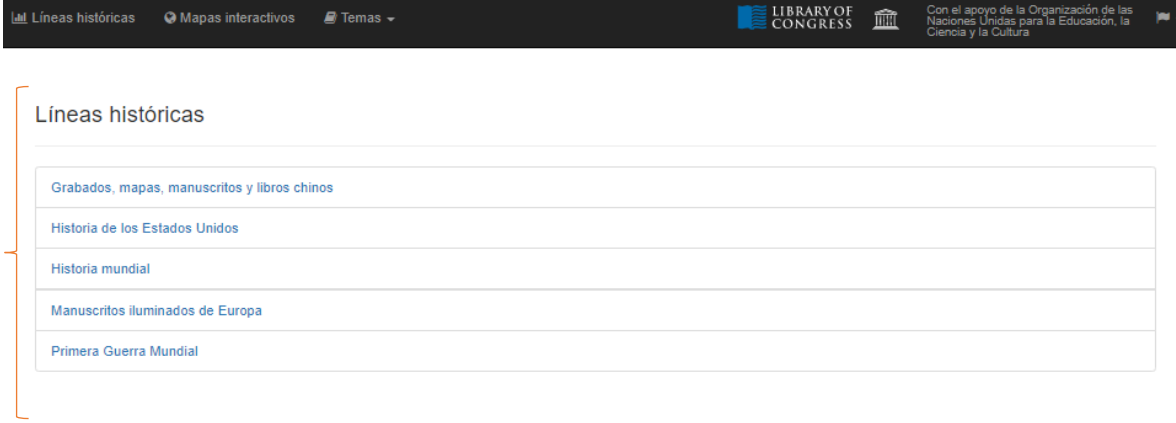

**3. Mapas interactivos brindando las siguientes opciones.** 

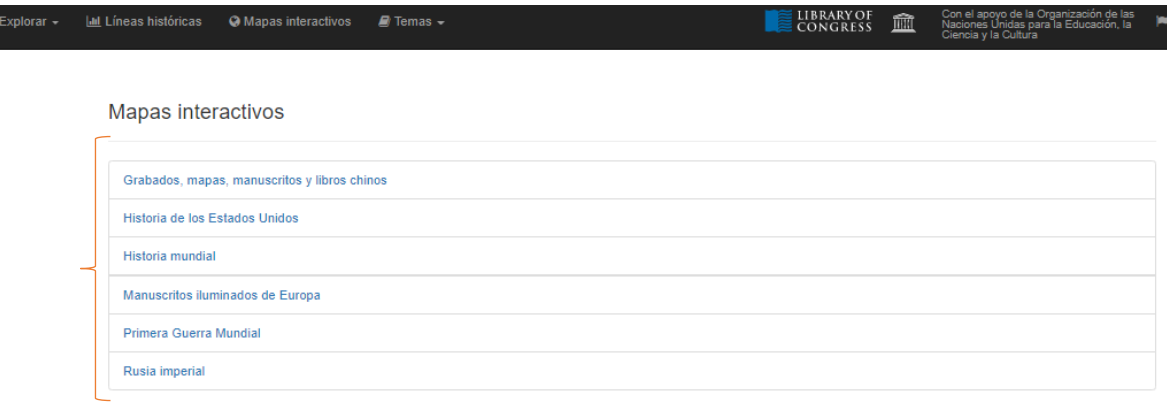

### **4. Otros temas.**

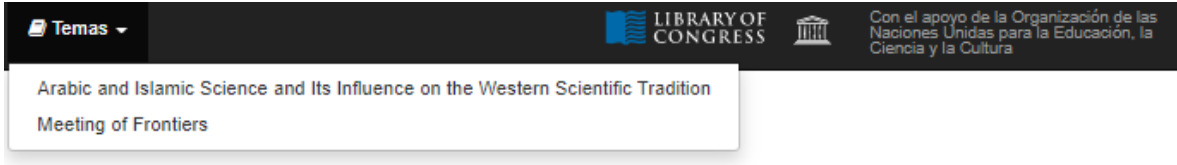

**Paso #6. Recuerde utilizar la Normativa APA, y ubicar cada una de las colecciones las cuales brindan diferentes tópicos importantes para tu vida académica.**